## **Dubbing Files by Connecting to a DVD Recorder or VCR**

You can dub videos in standard quality by connecting to a DVD recorder or VCR.

- 0 Refer also to the instruction manuals of the TV, DVD recorder, VCR, etc.
- *1* Connect to a VCR/DVD recorder.

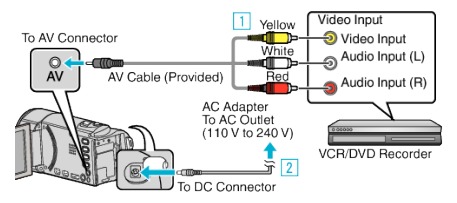

- 1 Connect using the provided AV cable.
- $\boxed{2}$  Connect the AC adapter to this unit.
- 0 This unit powers on automatically when the AC adapter is connected.
- 0 Be sure to use the supplied JVC AC adapter.
- *2* Select the playback mode.

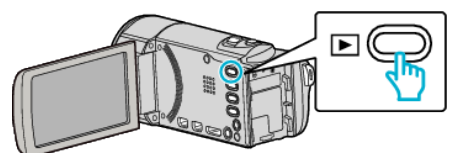

- **3** Prepare the TV/VCR for recording.
	- 0 Switch to a compatible external input.
	- 0 Insert a DVD-R or video tape.
- *4* Prepare this unit for playback.
	- 0 Set "VIDEO OUTPUT" in the "CONNECTION SETTINGS" menu to the aspect ratio ("4:3" or "16:9") of the connecting TV.
	- 0 To include the date during dubbing, set "DISPLAY ON TV" in the "CONNECTION SETTINGS" menu to "ON". Set "ON-SCREEN DISPLAY" in the playback menu to "ON".
- *5* Start recording.
	- 0 Start playback on this unit and press the record button on the recorder.
	- 0 After playback is complete, stop the recording.

## **Caution :**

0 File copying by connecting this unit to a DVD writer is not supported.